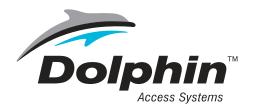

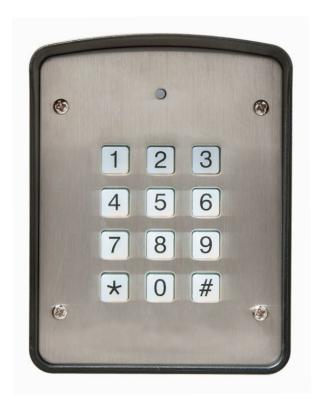

# DOLKWP318LIPSQ 318 MHz Keypad

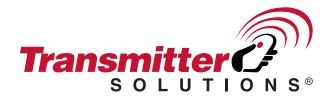

## **Programming the Keypad**

The keypad will shut down for approx. 40 seconds if your entry code is not correct within a string of 18 digits. This will discourage an unauthorized person from trying use random numbers to access your property.

#### STEP 1: Return to Default Setting

- 1. Disconnect the power by remove the battery.
- 2. Press 3 6 9 keys simultaneously.
- 3. Power up the keypad again.
- 4. Release 3 6 9 keys.
- 5. Return to default Master Code 1 2 3 4
- 6. Clean all User Entry Code.

#### STEP 2: Programming the Master Code

- 1. Enter the "Master Code" (default is 1234)
- 2. Press the ★ button.
- 3. Enter 1 for change code.
- 4. Enter 0 o for Master Code.
- 5. Enter the new "Master Code"
- 6. Press the \* button.
- 7. If multi-color status LED flash 3 times with green color. Meant code repeated.

#### **STEP 3:** Programming the User Entry Code

- 1. Enter the "Master Code" (default is 1234)
- 2. Press the \* button
- 3. Enter 1 for change code
- 4. Enter **0 1** for the number of user code (eg. "03" for the third user code, etc).
- 5. Enter the new "User Enter Code" (4 digits)
- 6. Press the \* button.
- 7. If multi-color status LED flash 3 times with green color. Meant code repeated.

### **Preset Factory Codes**

User Enter Code 2 3 4 5

(Note: To reset the access code remove 9 volt battery form unit, Depress any key on the keypad and wait 10 seconds before installing battery.

Send a signal to channel 1 of TX module: 2 3 4 5 (access code)

Send a signal to channel 2 of TX module: # 2 3 4 5 - 2 (access code)

Send a signal to channel 3 of TX module: # 2 3 4 5 - 3 (access code)

Send a signal to channel 3 of TX module: # 2 3 4 5 - 4 (access code)

#### **Delete the Programmed User Entry Code**

- 1. Enter the "Master Code" (default is 1234)
- 2. Press the \* button
- 3. Enter 1 for delete a user code
- 4. Enter **1** for the number of user code (eg. "03" for the third user code, etc).
- 5. Press the \* button.

#### Multi-color Status LED

ORANGE - Key Depressed

RED - Entered Correct Code and Transmitting

GREEN - Programming Mode

GREEN FLASHING (3 times) - Error During Programming Mode

#### WARRANTY:

The warranty period of Transmitter Solutions keypads is twenty-four (24) months. This warranty shall begin on the date the keypad is manufactured. During the warranty period, the product will be repaired or replaced (at the sole discretion of Transmitter Solutions) if the product does not operate correctly due to a defective component. This warranty does not extend to (a) the keypad case, which can be damaged by conditions outside the control of Transmitter Solutions, or (b) battery life of the keypad. This warranty is further limited by the following disclaimer of warranty and liability:

EXCEPT AS SET FORTH ABOVE, TRANSMITTER SOLUTIONS MAKES NO WARRANTIES REGARDING THE GOODS, EXPRESS OR IMPLIED, INCLUDING WARRANTY OF MERCHANTABILITY OR WARRANTY OF FITNESS FOR A PARTICULAR PURPOSE. BUYER MAKES NO RELIANCE ON ANY REPRESENTATION OF TRANSMITTER SOLUTIONS, EXPRESS OR IMPLIED. WITH REGARD TO THE GOODS AND ACCEPTS THEM "AS-IS/WHERE-IS". TRANSMITTER SOLUTIONS SELLS THE GOODS TO BUYER ON CONDITION THAT TRANSMITTER SOLUTIONS WILL HAVE NO LIABILITY OF ANY KIND AS A RESULT OF THE SALE. BUYER AGREES THAT TRANSMITTER SOLUTIONS SHALL HAVE NO LIABILITY FOR DAMAGES OF ANY KIND, WHETHER DIRECT. INCIDENTAL OR CONSEQUENTIAL DAMAGES, INCLUDING INJURIES TO PERSONS OR PROPERTY, TO BUYER, ITS EMPLOYEES OR AGENTS, AS A RESULT OF THE SALE. BUYER ALSO AGREES TO HOLD TRANSMITTER SOLUTIONS HARMLESS FROM ANY CLAIMS BUYER, OR ANY THIRD PARTY, MAY HAVE AS A RESULT OF BUYER'S USE OR DISPOSAL OF THE GOODS. BUYER HAS READ THIS DISCLAIMER AND AGREES WITH ITS TERMS IN CONSIDERATION OF RECEIVING THE GOODS.

The keypad is approved by the FCC and it complies with Part 15 of the FCC Rules. Its operation is subject to the following 2 conditions:

- This device may not cause harmful interference.
- The device must accept any interference that may cause undesired operation.

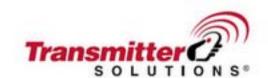